## Program Interface

**S4B Any Uninstaller** interface is quite simple to use and lets the user perform all the actions with a few mouse clicks. When **Main Window** will appear, the process of constructing programs tree installed on PC will be start:

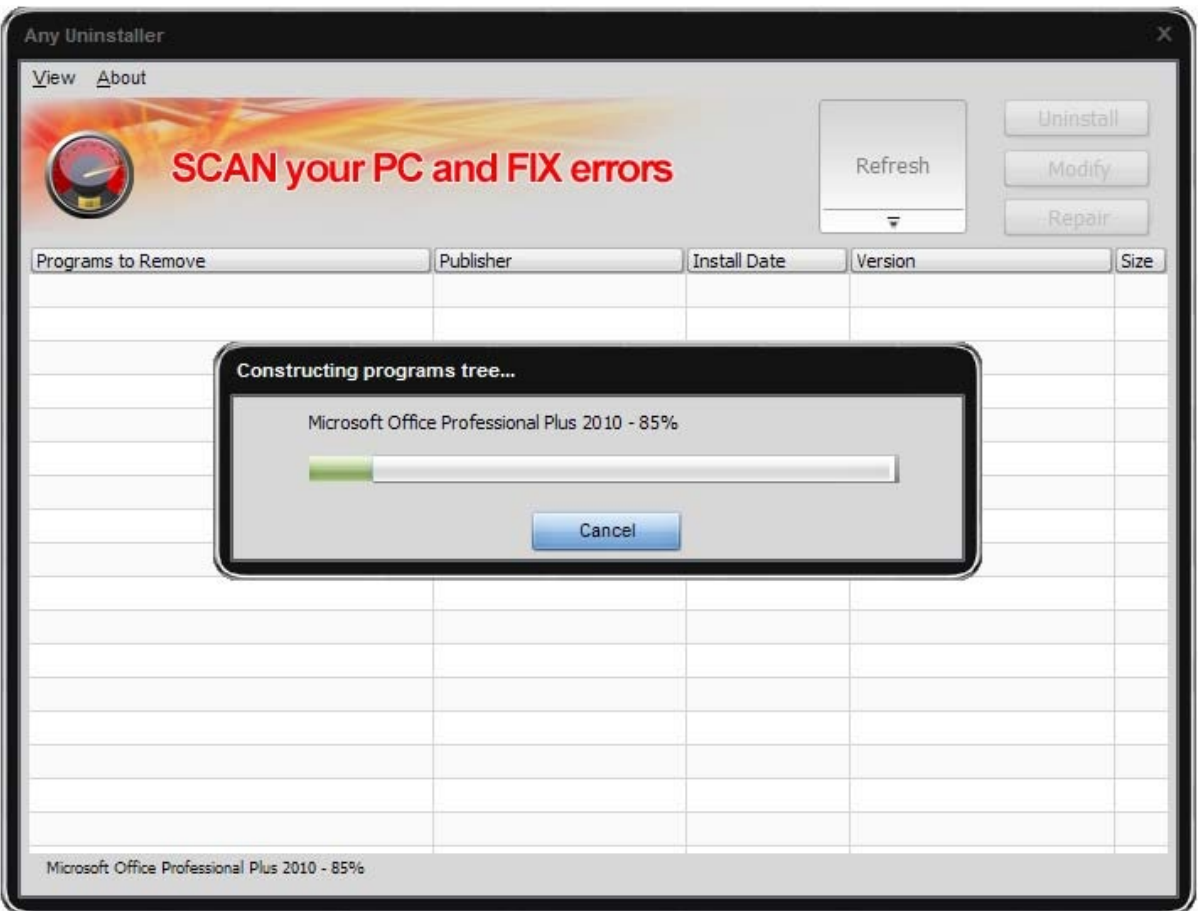

The main part of the **Central Area** is the table, which the results of installed programs searching will be presented.

**Main Menu** – allows to change current skin, view **About** this program and go to the **Support** and **Home** pages.

**Refresh** – click to this button and the process of searching programs installed on PC will started.

**Uninstall** – click to this button and the uninstall process of selected program will

started. **Modify** – click to this button and the modify process of selected program

will started.

**Repair** – click to this button and the repair process of selected program will started.